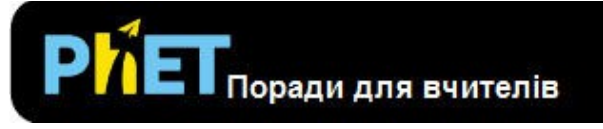

Дроби: Вступ

Моделювання *Дроби: Вступ* дозволяє учням порівнювати декілька відображень дробів та перевірити своє розуміння на вкладці *Гра*.

## **Вкладка** *Вступ*

На вкладці *Вступ* учні можуть створити свої власні дроби та побачити їх у вигляді пирога, прямокутника, циліндра, торта чи цифрами та порівняти чисельники та знаменники.

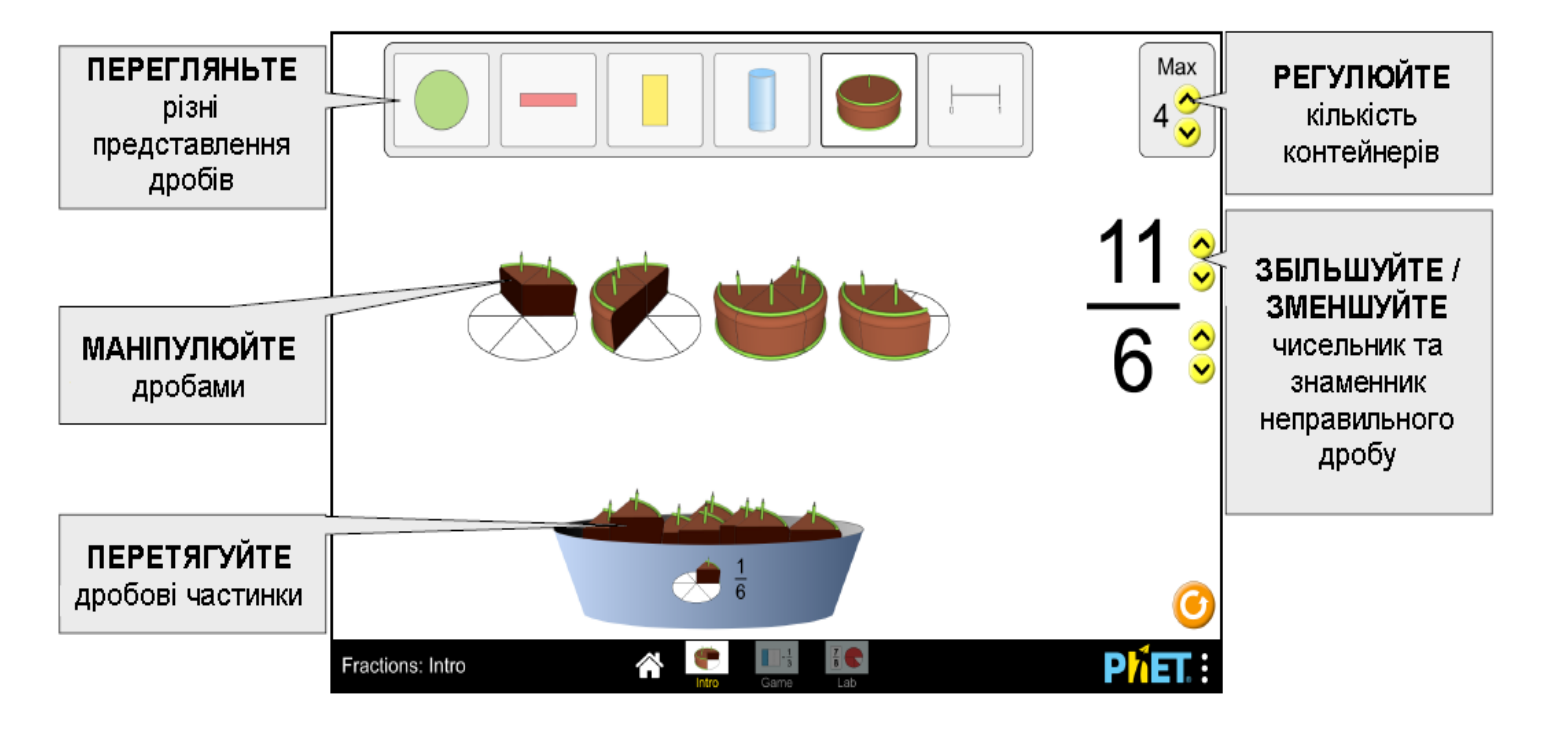

# **Вкладка** *Гра*

Цю вкладку *ГРА* також можна знайти в моделюванні *Будуємо дроби*.

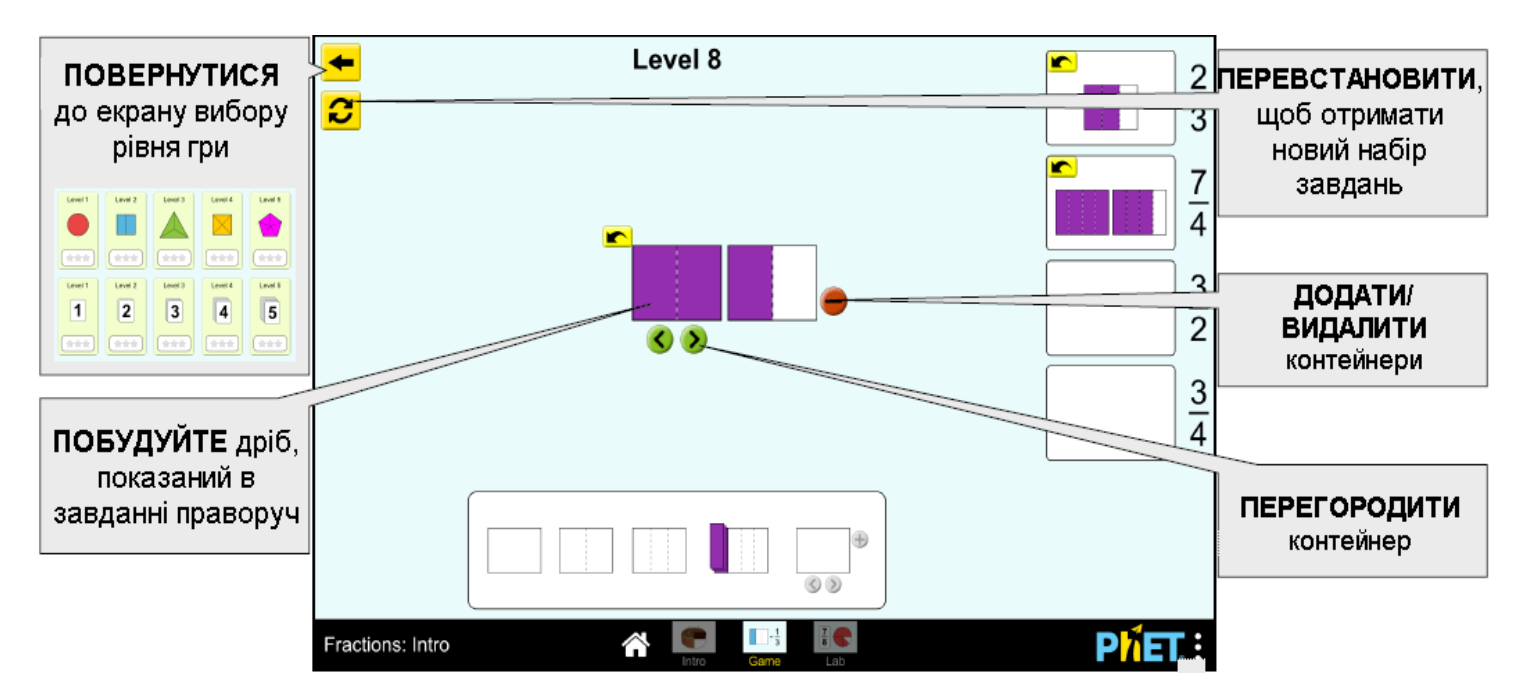

**Вкладка** *Лабораторія*

Вкладка *Лабораторія* також можна знайти в моделюванні *Будуємо дроби*.

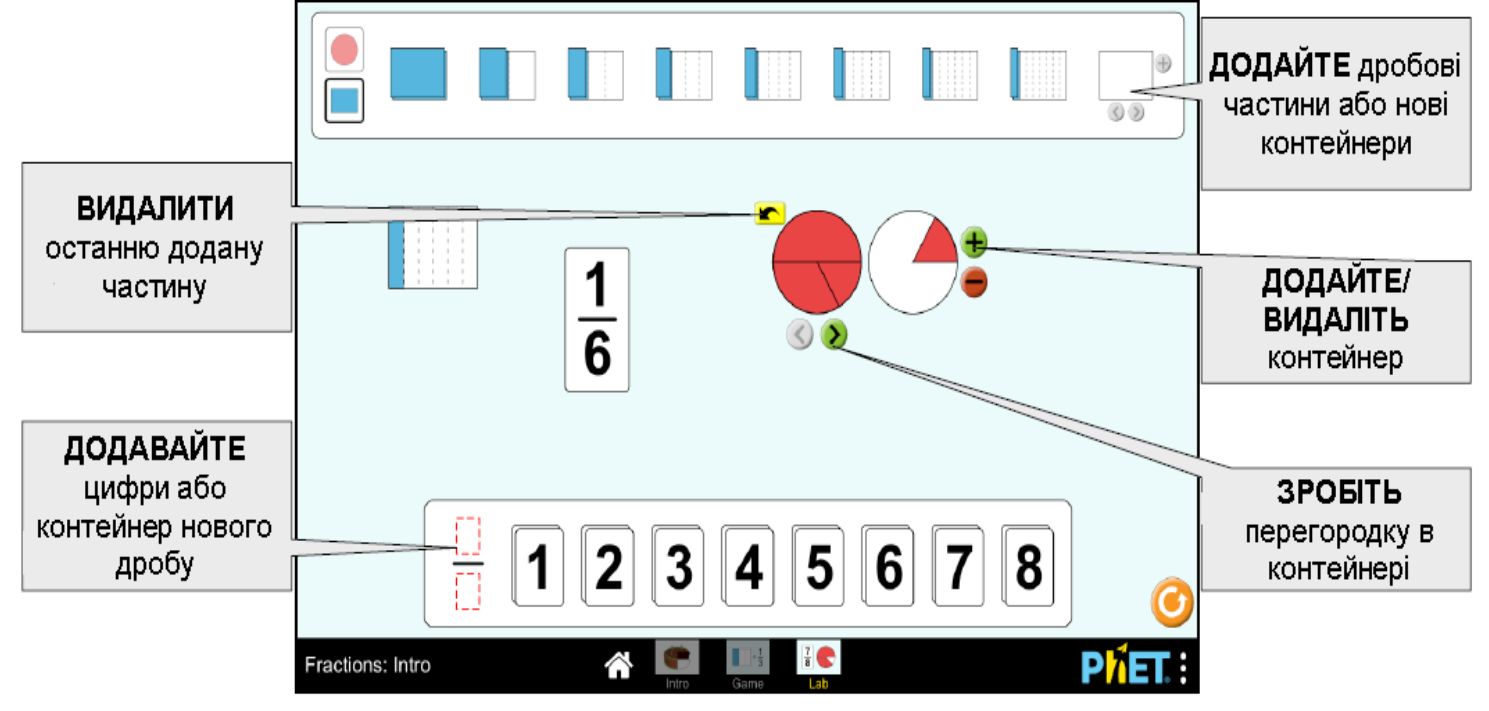

## **Пропозиції щодо використання**

• Дозвольте учням вивчити вкладку **ВСТУП**, а потім полегшіть обговорення того, що означають верхнє та нижнє числа дробу. Використовуйте це обговорення, щоб ввести терміни чисельник та знаменник, а також використати пропозиції учнів для визначення цих термінів.

• Призначте конкретні рівні гри для вирішення своїх цілей навчання.

### **Приклади завдань для дослідження**

• Поекспериментуйте на вкладці *Вступ*. Що означає верхнє число дробу? Що означає нижнє число?

• Якщо ви будуєте дріб, куди можна розмістити фрагменти? Чи має значення, в який контейнер ви його помістили?

• Скориставшись вкладкою *Лабораторія*, створіть декілька дробів, рівних одиниці. Зробіть собі виклик використовувати шматки різного розміру.

### Дивіться всі опубліковані заходи для *Дроби: Вступ* **[тут](https://phet.colorado.edu/uk/simulation/fractions-intro#for-teachers-header)**.

Для отримання додаткових порад щодо використання симуляцій PhET зі своїми учнями, див. **[Поради щодо використання PHET.](https://phet.colorado.edu/uk/teaching-resources/tipsForUsingPhet)**